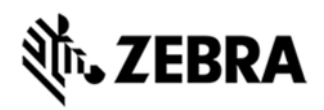

# **MC75A OPERATING SYSTEM BSP 03.41.03 - LOCALIZED RELEASE NOTES**

## INTRODUCTION

This is for release of MC75Ax Update Loader Image v03.41.03. The release contains the SW required to update an MC75A6 Professional device to the Rev C software release.

Update Loader based procedure for updating devices with RevB v02.37.01 SW image to MC75A6 RevC v03.41.03 Release:

1) Standard Update Procedure - device is cleaned of all persistent and application data

Please note that due to architectural changes present in this release, it is critical that the installer read and follow the directions set forth in the update procedures very carefully. Deviations from the instructions set forth or alterations of the update loader package files provided may result in the loss of data, corruption of flash, and may result in being unable to easily recover the device.

This software is intended to be loaded and run on the MC75A6 Professional devices. It is important that care be taken to match the device configuration with the appropriate Update Loader package. If an incorrect Update Loader package is loaded, the device may fail to operate properly or even fail to boot. Also, the Update Loader package software will not load on any non-MC75A device.

## **DESCRIPTION**

#### **General Enhancements and Fixes:**

- Microsoft Windows Embedded Handheld 6.5 Professional (Build 29040.5.3.12)
- Updated WLAN Fusion Software v3.00.2.0.0019R
- MSP Agent v7.03.58, Airbeam v7.03.58, RD Client 7.03.58.This software release has been tested on MSP3.3 and passed MSP compliance.
- Included Team Express Client Licenced Version v 1.1.23-1102 as CAB file
- Included MMAX Demo v5.0.12

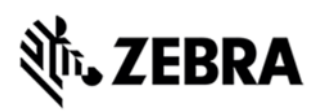

- Included DataWedge v3.3.19 as Cab file.
- HC25 Firmware:
	- Updated RIL 1.1.6.12.
- SPR 19650: Incorrect smart Battery part Number reported via EMDK API
- SPR 19313: The registry key to prevent the SD card from un-mounting when removing the battery does not work correctly
- SPR 19345: Application launched with Startup.exe will get closed as soon as it launches.
- SPR 18796: DUT failed to scan barcodes with 50 characters.
- Support for Unified MSR driver: Unified MSR driver, abstracts out the HW layer, so that one single (unified) DLL could be used for all of the MSR devices
- Config Tab dynamically populated with OS version WM6.1 or WM6.5
- Added ability to suppress the pairing dialog box that shows up when using SS stack.
- Audio driver is modified to improve the audio quality during VOIP.
- Audio Registry changes to have general/default audio settings and to prevent overriding of speaker.
- Keyboard driver contains fixes for shift key set.

#### **Features / Fixes in Camera / Scanner & Imager:**

- RS507:
	- Fixed the issue reported on Dev central, where, RS507 was not sending the first disconnect notification to the application.
- General :
	- Improvements to DPM datamatrix codes with new Pixdll 5.14.09.02.
	- Long range imager calibration for reading reflective barcodes at 30feet distance fixed.

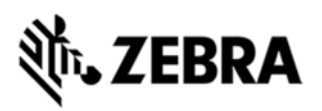

- Added coupon report mode, which enable user to read old, interim and new coupon types. Also added new UPC/EAN param for selecting coupon report mode.
- Added support for LCD mode with new reader param for LCD mode. LCD mode is supported only for SE4500 RevB engines.
- Provided New Pixdll.dll for following features:
	- Coupon report mode for old and new coupon codes.
	- Added DPM ROI Lite.

#### **Features / Fixes in WWAN:**

- GSM RIL 1.1.6.12:
	- Support for Turkish SMS.
	- RIL supporting LATAM carriers.
	- Support for SIMLOCK features To enable this feature the separate cab file has to install on the device, this is not part of the OS.
- IOTAS Regulatory fix for USSD: The Numbers- \*9, \*611, \*5, \*21 are Changed from USSD to voice call.
- SPR 19819: Included updated CDMA RIL v3.25.

#### **WLAN - Fusion Release Notes v3.00.2.0.0019R:**

- SPR 20440: Correct issue where authentication would occasionally fail after cold boot.
- SPR 19274: Fixed an issue where the WLAN radio would occasionally reset during high volume data transfers.
- Fixed an issue where Wireless Status application displays an empty message box if WLAN is disabled via Microsoft SCMDM
- Fixed an issue where FIPS 140-2 self test would fail.
- Added the user certificate hash override feature [Fusion API enhancement]
- Regulatory update 5GHZ restriction in Taiwan

#### **Fixes and Known Issues in MSP Agent v7.03.58:**

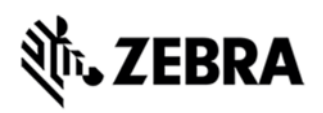

"For MSP release notes, see Support Central and refer to the Release Notes document for the latest MSP release."

• Mobility Services Platform 3.3.1 Release Notes

 https://support.symbol.com/support/search.do?cmd=displayKC&docTyp e=kc&externalId=12920&sliceId=&dialogID=209356172&stateId=1%200%202 09352171

#### **Known Issues in Windows Mobile Products:**

 By default Inputs panel applet is not displayed in Start->Settings->Personal page due to a known issue from Microsoft wherein the user will not be able to close the Input panel applet. As a workaround if enabled, the applet can be closed using the "OK" button on the hard keyboard.

 Remove the below registry entry and reboot, to display the "Input" applet under Settings\Personal page

"Redirect"="" which is present in the following section:

[HKEY\_LOCAL\_MACHINE\ControlPanel\Input].

#### **MC75A6 Specific Features/Fixes:**

- Fixed an issue where, device continues to vibrate even after suspending the device during VOIP call.
- SPR 20240: Serial communication at baud of 2400 (or 1200) does not work correctly.
- SPR 20340: While using MSR7000, "bad read" data is getting buffered and is sent along with a subsequent good reads. End user is getting buffered data from the MSR7000 from previous reads when swiping a credit card.
- SPR 20373:Neither clean and blank nor reflash OS resets Application folder. If the airbeam/MSP folders are deleted from /Application folder and OS image update is done, these folders are not replaced back.This fix is used to replace back the folders
- SPR 19354: Auto focus issue- Pictures are blurry when printed out.
- Support for QWERTZ key pad configuration.

#### **MC75A6 Specific Known Issues:**

- After Standard Update Procedure to BSP37 or later, Application folder contents are not clearing for MC75Ax devices,this happens while upgrading to BSP37 or later. If Application partition needs to be cleaned, modify the pkgs.lst to include this entry 75A6w65HenCA000001.bin
- Default Team Express Private call key is not mapped to center trigger key on MC75Ax devices.
- GPS program port set to COM8 and Hardware port to COM2. So COM2 will not be available for the user/3rd party applications in MC75A6/MC75A8.

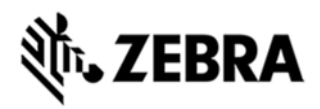

## CONTENTS

- 1. 75A6w65HenUL034103.zip An update Loader Package contained in Zip file
- 2. 75A6w65HenAB034103.APF A package file for deployement using AirBEAM
- 3. MC75Ax Update Instructions.doc Detailed instructions for updating the device with RevC v03 41 03 build

# DEVICE COMPATIBILITY

This software release has been approved for use with the following Zebra devices.

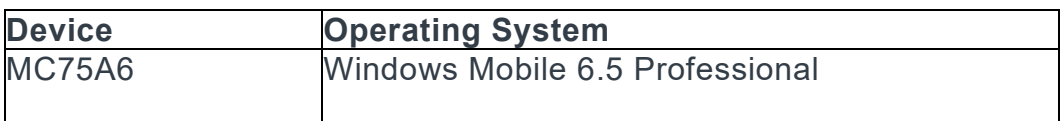

# INSTALLATION REQUIREMENTS

MC75A6 device must contain release v02.37.01 or later of MC75A6 software or released version of WM 6.5 software.

# INSTALLATION INSTRUCTIONS

#### **OS Update Loader Users:**

**Standard Update Procedure** - Device is cleaned of all persistent and not the application data. use this to update your device to a newer version of the OS. Procedure:

- 1. Download the Update Loader Package 75A6w65HenUL034103.zip
- 2. Unzip the package and copy all files into either the /Temp folder on the device or at the root directory of a Storage Card.
- 3. If the contents are copied to SD card then place the SD card in the device to be upgraded.
- 4. Place the device to be upgrade on an A/C power.
- 5. Navigate to the SD Card or /Temp folder and invoke the program STARTUPDLDR.EXE.
- 6. The update will take about 5 minutes to complete.Please do not remove the device from A/C power during this time.
- 7. Once the download completes and the system reboots, the update is complete and the device is ready for use.

#### **Airbeam Users:**

**Standard Update Procedure** - this method erases all data on the device. Data stored in the /application folder and in Persistent store will be lost. Procedure:

1. Download the AirBeam OSUpdate Package 75A6w65HenAB034103.APF

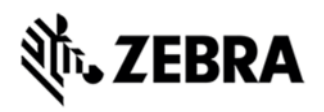

- 2. Apply the AirBeam OS Update package 75A6w65HenAB034103.APF
- 3. Once the download completes and the system reboots, the update is complete and the device is ready for use.

**Downgrade to RevB v02.37.01 - Standard Update Procedure:**

Procedure:

- 1. Download the Update Loader Package 75A6w65HenUL023701.zip
- 2. Unzip the package and copy all files into either the /Temp folder on the device or at the root directory of a Storage Card.
- 3. If the contents are copied to SD card then place the SD card in the device to be upgraded.
- 4. Place the device to be upgrade on an A/C power.
- 5. Navigate to the SD Card or /Temp folder and invoke the program STARTUPDLDR.EXE.
- 6. The update will take about 5 minutes to complete.Please do not remove the device from A/C power during this time.
- 7. Once the download completes and the system reboots, the update is complete and the device is ready for use.

### PART NUMBER AND RELEASE DATE

October 10, 2011

75A6w65HenUL034103.zip

75A6w65HenAB034103.APF